#### Twitter API

An API is short for application programming interface and it is a way different apps and software tools communicate with one another. Twitter requires one to register an app with them to get an API key, which is used to retrieve data from Twitter. In this way Twitter tracks which data you are accessing and how much of it.

Go to <a href="https://developer.twitter.com/en">https://developer.twitter.com/en</a>. You will need a Twitter account to sign in, even if you don't use Twitter.

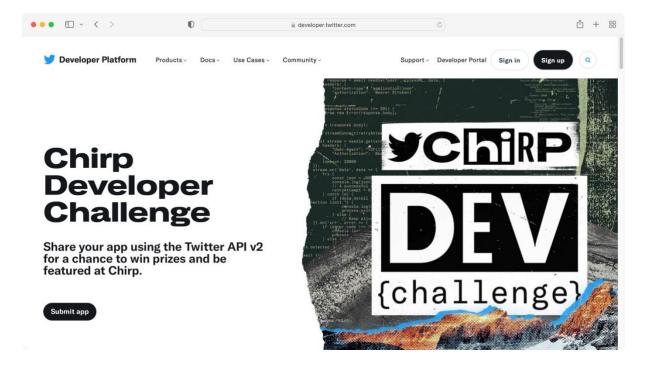

Sign in, then go to the **Developer Portal** section, then to **Projects and Apps**  $\rightarrow$  **Overview**. You should see an option to create a new app there:

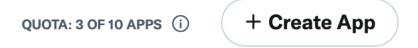

Select **Create App**. Given you app a unique name.

# Name your App

| 0 | App name | 2 | Keys & Tokens |
|---|----------|---|---------------|
|   |          |   |               |
|   |          |   |               |
|   |          |   |               |

Apps are where you get your access **keys & tokens**, plus set permissions. You can find them within your Projects.

| Му Арр |  |    |
|--------|--|----|
|        |  | 06 |

You will get your **Bearer Token** in Keys & Tokens section.

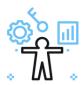

### Here are your keys & tokens

1 App name 2 Keys & Tokens

For security, this will be the last time we'll fully display these. If something happens, you can always regenerate them. Learn more

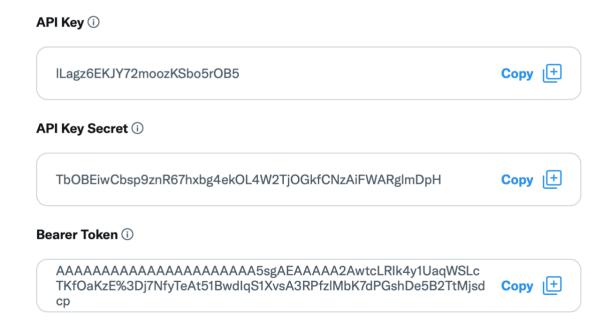

#### **Setup your App**

Your App settings page will allow you to enable 3rd party authentication, get user tokens and more.

Please note that you will only see the Bearer Token once, so store it safely. You will also need to enable v2 access for your App.

Turn on the **OAuth 2.0** and move the App into the Project as suggested by Twitter.

## User authentication settings

The authentication method that's right for your App depends on the types of scopes (permissions) it will use. Learn more by reading our authentication mapping doc.

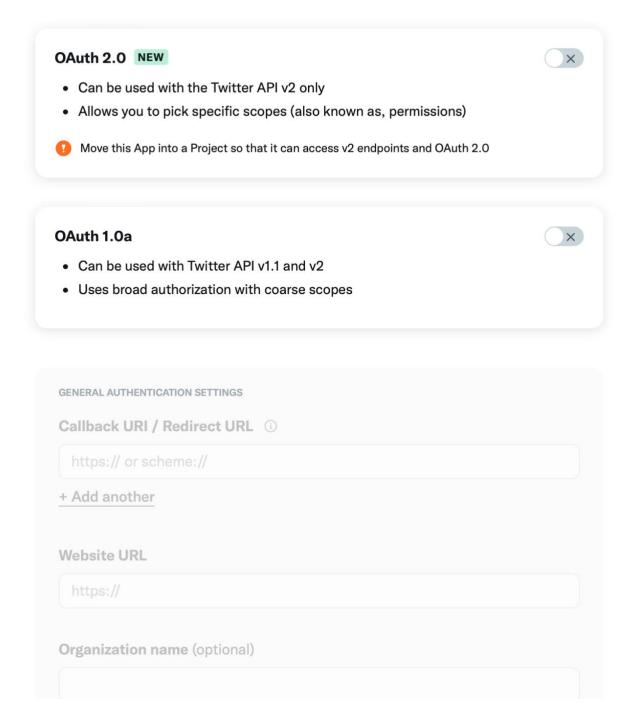

This should enable your Twitter v2 API access. If you are working in academia, you can apply for a special Academic Research access.